# **P.J556D DLP** Projector **RViewSonic**

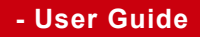

- **utilisateur'l de Guide -**
- **Bedienungsanleitung -**
- **usuario del Guía -**
- **utente'dell Guida -**
- **usuário do Guia -**
- **Användarhandbok -**
- **Käyttöopas -**
- **Руководство пользователя**
- (繁體 (使用手冊 **-**
- (简体(使用手冊 **-**

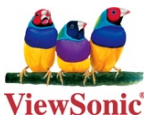

**Model No.: VS11664** 

### Informations de conformité

#### **Déclaration FCC**

Cet appareil est conforme à l'article 15 des Règlements FCC. Son fonctionnement est sujet aux deux conditions suivantes: (1) Cet appareil ne doit pas provoquer d'interférences néfastes, et (2) cet appareil doit accepter toutes les interférences reçues, y compris celles pouvant provoquer un fonctionnement indésirable.

Cet équipement a été testé et déclaré conforme aux limites d'un dispositif numérique de la classe B. conformément à la partie 15 des règles de la FCC. Ces limites sont concues pour fournir une protection raisonnable contre les interférences nocives dans une installation résidentielle. Cet équipement produit, utilise et peut émettre une énergie à fréquence radio et s'il n'est pas installé et utilisé conformément aux instructions, peut provoquer des interférences nocives aux communications radio. Cependant, il n'y a aucune garantie que les interférences ne se produiront pas dans une installation particulière. Si cet équipement provoque des interférences nocives à la réception radio ou TV qu'il est possible de déterminer en mettant l'équipement en marche ou à l' arrêt. l'utilisateur est encouragé à essayer de rectifier les interférences en adoptant au moins l'une des mesures suivantes :

- Réorienter ou déplacer l'antenne réceptrice.
- . Augmenter la distance entre l'équipement et le récepteur.
- Brancher l'équipement sur une prise appartenant à un circuit autre que celui sur lequel est branché le récepteur.
- Consulter le distributeur ou un technicien radio/TV qualifié

Avertissement: Vous êtes averti que des changements ou des modifications non expressément approuvés par la partie responsable de la vérification de la conformité peuvent annuler votre droit à faire fonctionner l'équipement.

#### **Pour le Canada**

- Cet appareil numérique de Classe B est conforme à la norme canadienne ICES-003.
- Cet appareil numérique de la classe B est conforme à la **norme NMB-003 du Canada.**

#### **Conformité CE pour les pays européens**

Cet appareil est conforme aux exigences de la directive EEC 89/336/EEC amendée par la 92/31/

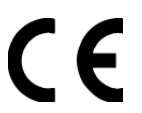

EEC et l'article 5 de la 93/68/EEC concernant la "Compatibilité Electromagnétique" et la 73/23/EEC amendée par l'Article 13 de la 93/68/EEC concernant la "Sécurité".

Les indications qui suivent sont destinées uniquement aux Etats membres de l' **Union Européenne:** 

Le symbole indiqué à droite est conforme à la directive européenne 2002/96/CE relative aux déchets d'équipements électriques et électroniques (WEEE).

Les produits qui portent ce symbole ne doivent pas être traités comme des déchets conventionnels; ils devront être traités conformément aux systèmes de récupération appropriés, conformément à la réglementation du pays ou de la zone où la mise au déchet a lieu.

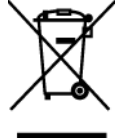

### Instructions de sécurité importantes

- 1 Lisez ces instructions
- 2. Gardez ces instructions
- 3. Respectez tous les avertissements.
- 4. Suivez toutes les instructions
- 5. N'utilisez pas cette unité à proximité de l'eau. Avertissement : Pour réduire le risque d'incendie ou de choc électrique, n'exposez pas cet appareil à la pluie ou à l'humidité.
- 6. Nettoyez avec un tissu sec seulement.
- 7. Ne bloquez pas d'ouvertures d'aération. Installez selon les instructions du fabricant.
- 8. N'installez pas à proximité d'une source de chaleur tels que des radiateurs, bouches de chauffage, fours ou autres dispositifs (y compris des amplificateurs) qui produisent de la .chaleur
- 9. Ne rendez pas inutile l'objectif sécuritaire la prise de type mise à terre polarisée. Une prise polarisée a deux fiches. l'une plus large que l'autre. Une prise mise à terre possède deux fiches et une troisième fourche pour la mise à terre. La fiche large et la troisième fourche sont fournies pour votre sécurité. Si la prise fournie ne correspond pas à votre prise murale, consultez un électricien pour remplacer la prise murale obsolète.
- 10. Protégez le cordon de secteur pour qu'on ne marche pas dessus ou qu'il soit pincé surtout au niveau des prises, des réceptacles et au point où il sort de l'unité. Assurez-vous que la source d' alimentation est proche de l'unité pour qu'elle soit facilement accessible.
- 11. N'utilisez que les accessoires spécifiés par le fabricant.
- 12. Utilisez seulement avec un chariot, stand, trépied, monture ou table spécifié par le fabricant, ou vendu avec l'unité. Si vous utilisez un chariot, sovez prudent lorsque vous déplacez l'ensemble chariot/unité pour éviter des blessures ou une chute.

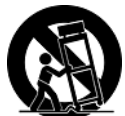

- 13. Débranchez l'unité si elle ne sera pas utilisée pour une longue période.
- 14. Confiez tout entretient au personnel de service qualifié. Une réparation est requise lorsque l' unité a été endommagée, par exemple si le cordon a été endommagé, si un liquide a été renversé ou si des objets sont tombés dans l'unité, si l'unité a été exposé à de la pluie de l' humidité, ne fonctionne pas normalement ou est tombée.

### Déclaration de conformité RoHS (LSDEEE)

Ce produit a été conçu et fabriqué dans le respect de la directive 2002/95/EC du Parlement Européen et du Conseil relative à la limitation de l'utilisation de certaines substances dangereuses dans les équipements électriques et électroniques (Directive RoHS - LSDEEE) et il est déclaré respecter les valeurs de concentration maximum définies par le Comité technique d'adaptation (TAC) européen, qui sont les suivantes:

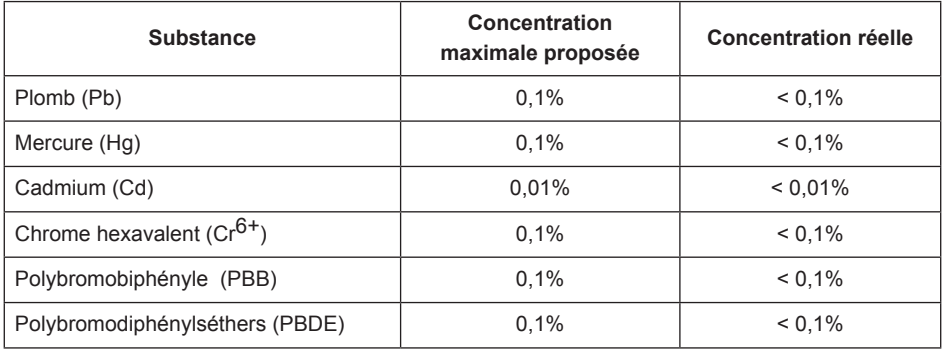

Certains composants de produits mentionnés ci-dessus ne sont pas soumis à ces limitations, conformément aux dispositions de l'Annexe de la Directive RoHS (LSDEEE). Il s'agit des composants suivants:

Exemples de composants exemptés:

- 1. Le mercure contenu dans les lampes fluorescentes compactes ne dépassant pas 5 mg par lampe ainsi que dans les lampes non spécifiées dans l'Annexe de la Directive RoHS (LSDEEE).
- 2. Le plomb dans le verre des tubes cathodiques, les composants électroniques, les tubes fluorescents et les composants électroniques en céramique (p.ex. les dispositifs piézo-<br>lectriques).
- 3. Le plomb dans les soudures à haute température de fusion (c'est-à-dire les alliages à base de plomb contenant 85% ou plus de plomb en poids).
- 4. Le plomb en tant qu'élément d'alliage dans l'acier contenant jusqu'à 0.35 % de plomb en poids. dans l'aluminium contenant iusqu'à 0.4 % de plomb en poids et dans les alliages de cuivre contenant jusqu'à 4 % de plomb en poids.

### Informations de copyright

Copyright © ViewSonic<sup>®</sup> Corporation, 2007. Tous droits réservés.

Macintosh et Power Macintosh sont des marques déposées par Apple Computer, Inc.

Microsoft, Windows, Windows NT et le logo de Windows sont des marques déposées par

Microsoft Corporation aux États-Unis et dans d'autres pays.

ViewSonic et le logo des trois oiseaux, ainsi que OnView, ViewMatch et ViewMeter sont des marques déposées par ViewSonic Corporation.

VESA est une marque déposée par Video Electronics Standards Association. DPMS et DDC sont des marques commerciales de VESA.

PS/2. VGA et XGA sont des marques commerciales déposées d'International Business Machine .Corporation

Décharge de responsabilité : La société ViewSonic Corporation ne peut être tenue pour responsable d'erreurs techniques ou d'impression ni d'omissions dans le présent manuel : dommages directs ou indirects résultant de la livraison, des performances ou de l'utilisation de ce produit; ViewSonic Corp. décline également toute responsabilité vis-à-vis des performances ou de l' utilisation de ce produit.

Dans un souci amélioration constant de ses produits, ViewSonic Corporation se réserve le droit de modifier les spécifications du produit sans avis préalable. Les informations contenues dans ce document peuvent changer sans préavis.

Aucune partie de ce document ne peut être copiée, reproduite ou transmise par quelque moyen que ce soit, dans n'importe quel but, sans l'autorisation écrite préalable de ViewSonic Corporation.

### **Enregistrement du produit**

Pour répondre à vos besoins à venir et pour recevoir toutes les informations supplémentaires au moment de leur parution, veuillez enregistrer votre produit par le biais d'Internet à l'adresse suivante: www.viewsonic.com. Le CD-ROM de l'assistant ViewSonic vous permet également d' imprimer le formulaire d'enregistrement que vous pouvez envover à ViewSonic par courrier ou par télécopie.

### **Pour votre information**

Nom du produit

Numéro du modèle : Numéro du document : Numéro de série: Date d'achat:

**P.I556D** ViewSonic DLP Projector VS11664 PJ556D-1 UG FRN Rev. 1C 02-27-07

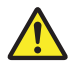

La lampe dans ce produit contient du mercure. Mettez au rebut en respectant la réglementation de protection de l'environnement en viqueur.

#### **Consignes de Sécurité**

Lisez toutes ces instructions avant d'utiliser votre projecteur et conservez-les pour pouvoir les consulter ultérieurement.

- 1. Vérifiez que le voltage de fonctionnement de l'appareil est identique au voltage de votre alimentation locale.
- 2. Si un liquide ou un objet solide venait à pénétrer à l'intérieur du boîtier, débranchez l'appareil et faites-le vérifier par un personnel qualifié avant de continuer à l'utiliser
- 3. N'essayez pas de réparer ce produit vous-même car le fait d'ouvrir ou de retirer les capots pourrait endommager les composant se trouvant à l'intérieur et annulerait votre garantie.
- 4. Ne placez pas ce produit sur un chariot, un support ou une table instable. Le produit pourrait tomber, ce qui pourrait gravement l'endommager.
- 5. Débranchez l'appareil de la prise murale s'il ne doit pas être utilisé pendant plusieurs jours. Pour débrancher le cordon, tirez sur la fiche. Ne tirez jamais sur le cordon lui-même.
- 6. La prise murale doit se trouver à proximité de l'appareil et doit être facilement .accessible
- 7. Ne placez pas le projecteur dans un endroit où le cordon risque d'être piétiné car cela pourrait effilocher ou endommager les fils ou la prise. Faites attention à ce qu'il n'y ait pas de risque de trébucher.
- 8. Ne regardez jamais dans l'objectif du projecteur quand la lampe est allumée car la lumière vive peut vous blesser les yeux. Ne laissez jamais les enfants regarder dans l'objectif quand il est allumé.
- 9. Ne placez pas votre main ou des objets près des trous de ventilation. L'air qui s'en échappe est chaud.
- 10. N'ouvrez jamais les couvercles du projecteur excepté le couvercle de la lampe. Des voltages dangereux circulent à l'intérieur du projecteur pouvant provoquer des blessures graves. Excepté ce qui spécialement expliqué dans ce Manuel de l'Utilisateur, n'essayez pas de réparer ce produit vous-même. Confiez toute réparation à un personnel qualifié.
- 11. Débranchez le projecteur de la prise murale avant de le nettover. Utilisez un chiffon humide pour nettoyer le boîtier du projecteur. N'utilisez pas de nettoyants liquides ou d'aérosols.
- 12. Rangez les matériels d'emballage (pour le projecteur, les accessoires et les pièces en option) hors de portée des enfants car ces sacs peuvent entraîner la mort par suffocation. Soyez particulièrement vigilants en présence de petits enfants.

# $\gg$  manuel de l'utilisateur

- 13. Pour des raisons de ventilation, le ventilateur continue de fonctionner après avoir éteint le projecteur. Ne débranchez pas le cordon d'alimentation tant que le ventilateur ne s'est pas arrêté de tourner.
- 14. Le projecteur est équipé de trous de ventilation (entrée) et de trous de ventilation (sortie). N'obstruez pas ou ne placez rien près de ces fentes, ou la chaleur interne risque de s'accumuler, entraînant la dégradation des images ou risquant d'endommager le projecteur.
- 15. Quand vous remplacez la lampe du projecteur, ne touchez jamais la nouvelle ampoule à mains nues. Les résidus invisibles laissés par la graisse de vos mains peuvent diminuer la durée de vie de l'ampoule. L'utilisation de gants non pelucheux ou de doigtiers est recommandée.
- 16. Ce produit doit être placé loin de toute source de chaleur, telle que radiateurs, appareils de chauffage, cuisinières ou tout autre appareil (y compris des amplificateurs) produisant de la chaleur.
- 17. Ne surchargez pas les prises murales, les rallonges ou prises multiples car cela pourrait entraîner un risque d'incendie ou d'électrocution.

### Remarques sur le cordon d'alimentation CA

Le cordon d'alimentation CA doit être conforme aux exigences du pays où vous utilisez un projecteur. Vérifiez le type de prise CA à l'aide du schéma ci-dessous et utilisez le cordon d'alimentation CA adéquat. Si le cordon d'alimentation CA fourni ne correspond pas à votre prise de courant CA, contactez votre vendeur. Ce projecteur est équipé d'une prise de cordon CA avec mise à la terre. Vérifiez que votre prise secteur est adaptée à la prise du cordon. Ne supprimez la protection de cette prise avec mise à la terre. Nous recommandons fortement d'utiliser un périphérique source vidéo aussi équipé d'une prise de cordon CA avec mise à la terre pour protéger contre les interférences de signal dûes aux fluctuations du voltage.

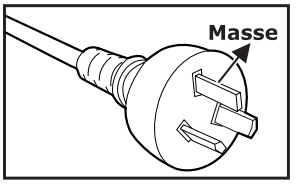

Pour l'Australie et la **Chine Populaire** 

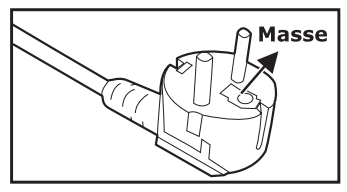

Pour l'Europe Continentale

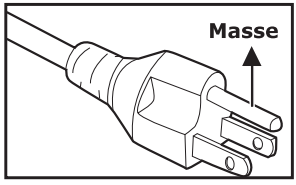

Pour les U.S.A. et le Canada

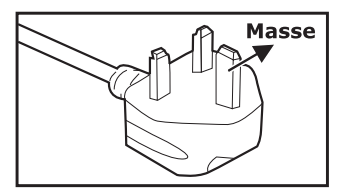

Pour le Royaume Uni.

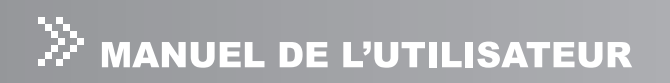

## **TABLE DES MATIÈRES**

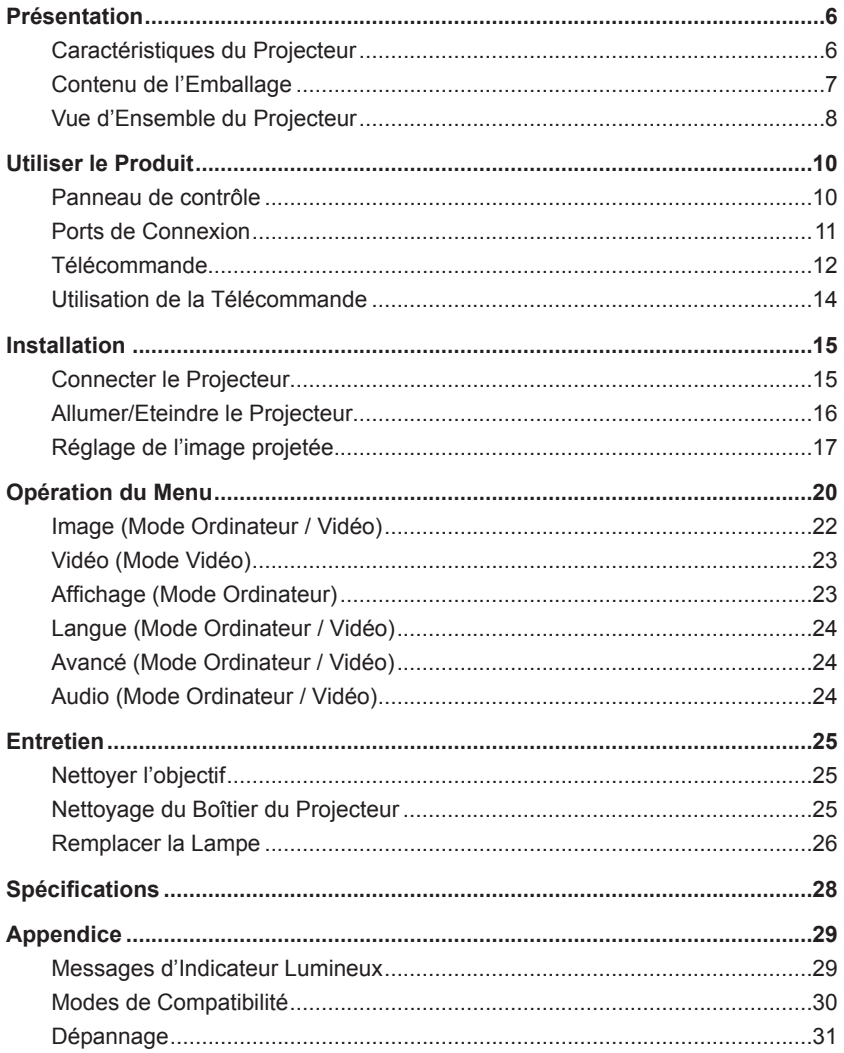

## Présentation

### **Caractéristiques du Projecteur**

Le projecteur comporte un système de projection à moteur optique de haute performance et un design convivial pour offrir une grande fiabilité et une grande facilité d'utilisation

Le projecteur offre les caractéristiques suivantes:

- **E** Technologie DLP<sup>®</sup> Texas Instruments à simple puce 0.55"
- $\blacksquare$  XGA (1024 x 768 pixels)
- $\Box$  Objectif de zoom manuel 1,2X
- Redimensionnement auto d'image (Auto-Sync.) en plein écran 1024 x 768 avec compatibilité de compression d'échelle pour VGA. SVGA. XGA et SXGA\*
- $\blacksquare$  Compatible avec les ordinateurs Macintosh<sup>®</sup>
- Compatible avec NTSC, PAL, SECAM, et HDTV
- $\blacksquare$  Télécommande multifonctions
- $\blacksquare$  Terminal 15 broches D-Sub pour connectivité vidéo analogique
- $\blacksquare$  Menu d'affichage d'écran convivial multilingue (OSD)
- **E** Correction trapézoïdale électronique avancée

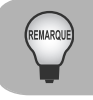

*.compressé signifie\** 

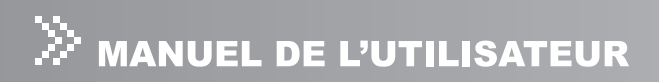

### Contenu de l'Emballage

Quand vous déballer le projecteur, assurez-vous que vous avez tous ces :composants

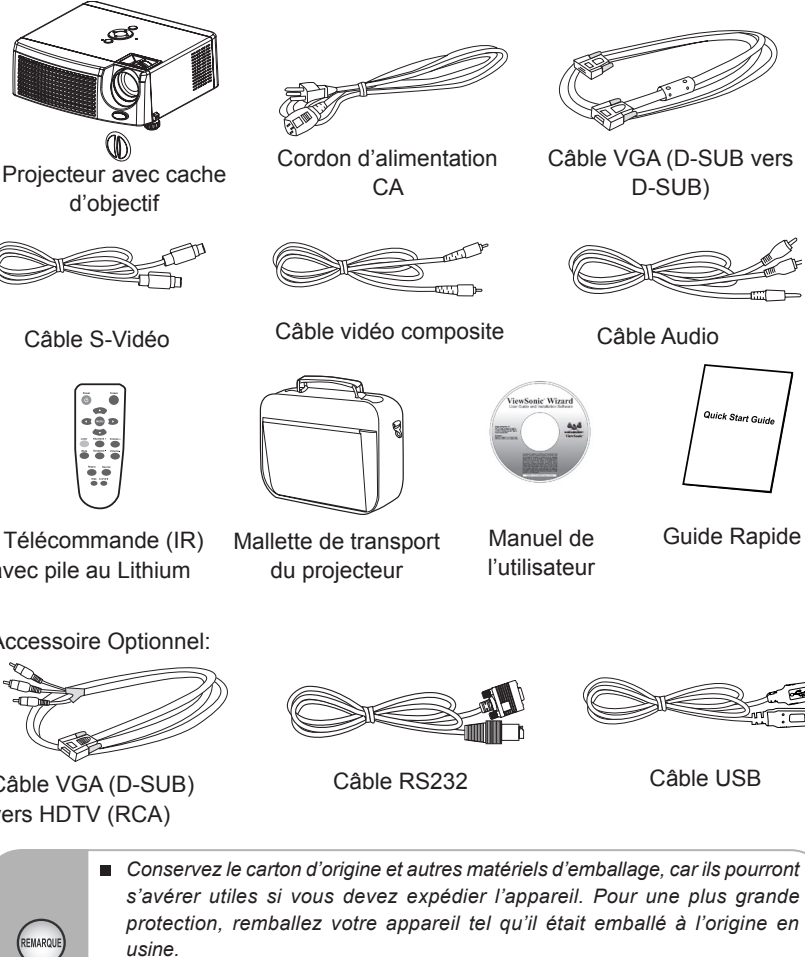

- **E** Les accessoires et les composants peuvent varier suivant les vendeurs et la  *.région*
- **E** La pile au Lithium est placée dans la télécommande. Retirez le ruban isolant *transparent en le tirant avant l'utilisation.*

Télécommande (IR) avec pile au Lithium

Accessoire Optionnel:

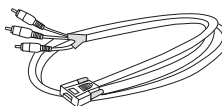

Câble VGA (D-SUB) vers HDTV (RCA)

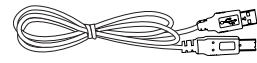

### Vue d'Ensemble du Projecteur

#### Vue de Face

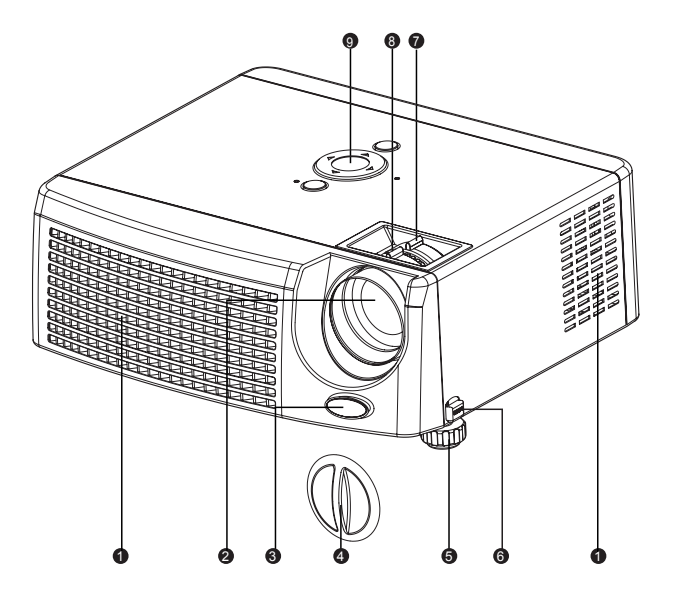

- **1** Trous de ventilation
- 2 Objectif de projection
- **6** Capteur de télécommande IR avant
- **4** Cache de l'objectif
- **B** Pied Elévateur
- 6 Bouton élévateur
- **z** Bague de zoom
- **8** Bague de mise au point
- **o** Panneau de contrôle

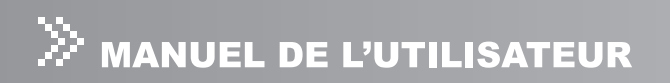

#### Vue de Dos

- **a** Capteur de télécommande IR arrière
- **2** Trous de ventilation
- **a** Ports de connexion
- **el** Bouton élévateur
- **B** Pied Elévateur
- **6** Haut-parleur
- **Prise d'alimentation CA**
- **8** Verrouillage Kensington

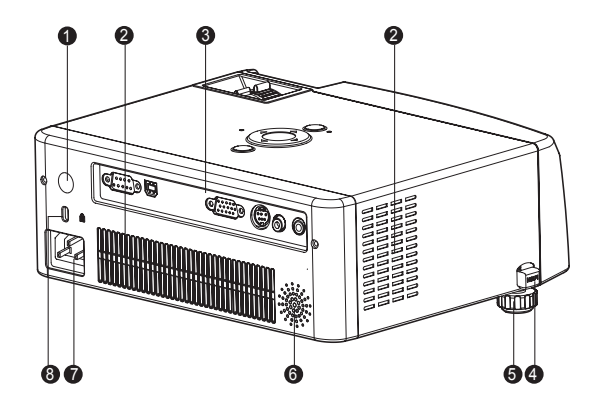

#### Vue de Dessous

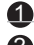

**a** Couvercle de la lampe

2 Montage au plafond

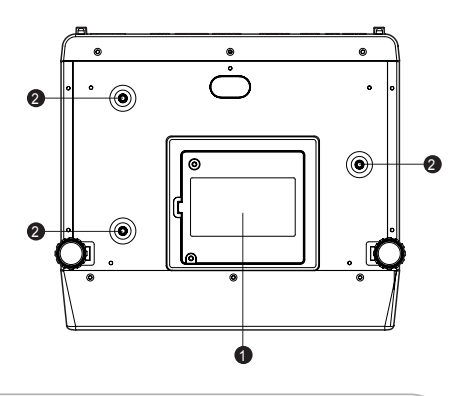

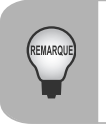

■ Ce projecteur peut être utilisé avec un montage au plafond comme support. Le montage au plafond n'est pas inclus dans l'emballage.

## Utiliser le Produit

### Panneau de contrôle

#### LED

- **a** Indicateur LED de Lampe Consultez "Messages d'indicateur lumineux".
- 2 Indicateur lumineux d'alimentation Consultez "Messages d'indicateur lumineux".

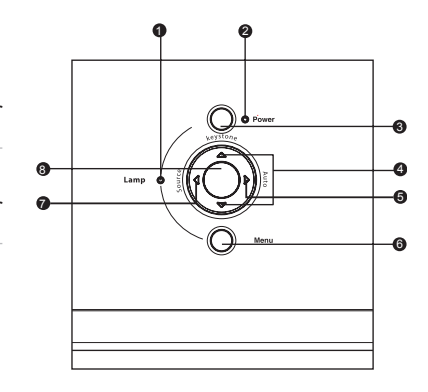

Boutons des Fonctions

#### **8** Power

Reportez-vous à "Allumer/Eteindre le Projecteur".

#### **<sup>***A***</sup>** Keystone **A/**▼

Ajuste la déformation de l'image provoquée par l'inclinaison du projecteur.

#### **6** Auto ►

Ajuste automatiquement la fréquence et la phase. Cette fonction est disponible seulement pour le mode ordinateur.

#### **Menu**

Affiche ou quitte les menus d'affichage d'écran.

#### *<u>B* Source 4</u>

Sélectionne manuellement une source d'entrée.

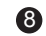

#### **a** Quatre boutons directionnels

Utilisez les quatre boutons directionnels pour sélectionner des éléments ou faire des ajustements pour votre sélection.

### Ports de Connexion

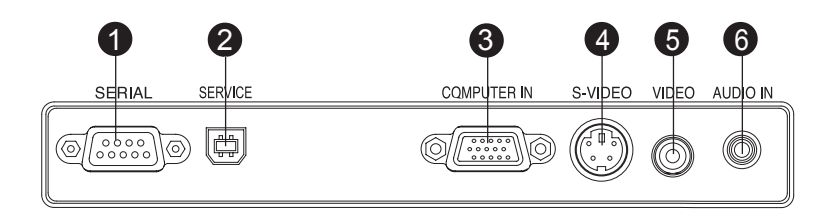

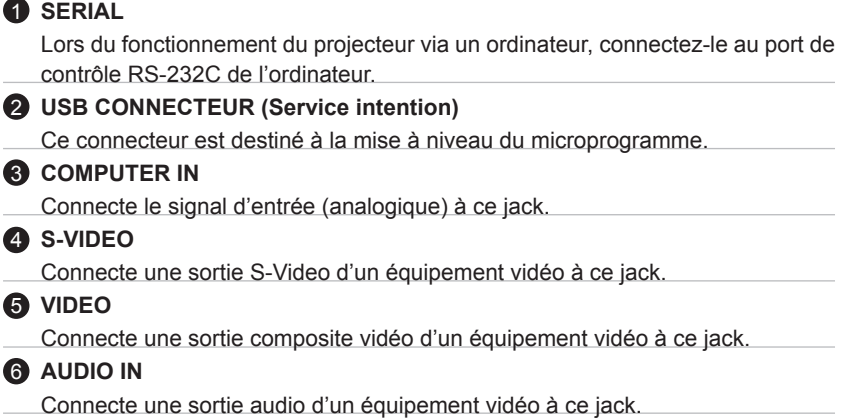

### Télécommande

#### **A** Power

Reportez-vous à "Allumer/Eteindre le Projecteur".

#### **2** Quatre boutons de directions

Utilisez les quatre boutons directionnels pour sélectionner des éléments ou faire des ajustements pour votre sélection.

#### **A** MENU

Affiche ou quitte les menus d'affichage d'écran

#### **A** Laser

Dirigez la télécommande vers l'écran d'affichage, appuyez sur ce bouton et maintenez-le enfoncé pour activer lepointeur laser.

#### **G** Mute

Coupe temporairement le son. Appuyez à nouveau pour annuler la fonction .Silence

#### **Resync**

Aiuste automatiquement la fréquence et la phase. Cette fonction est disponible seulement pour le mode ordinateur.

#### **A** Hide

Eteint temporairement l'écran. Appuyez à nouveau pour annuler la fonction Masquer.

#### **8** 4:3/16:9

Appuyez sur 4:3/16:9 pour faire passer le format de l'image de 4:3 à 16:9.

#### **9** Source

Sélectionne manuellement une source d'entrée

#### **40** Keystone + / -

Ajuste la déformation de l'image provoquée par l'inclinaison du projecteur

#### $\mathbf{\mathbf{\Omega}}$  Volume + / -

Appuyez le bouton Volume + pour augmenter le volume.

Appuyez le bouton Volume - pour réduire le volume.

#### **P** Freeze

Appuyez sur "Freeze" pour interrompre l'image d'écran. Appuyez à nouveau pour annuler la fonction Figer.

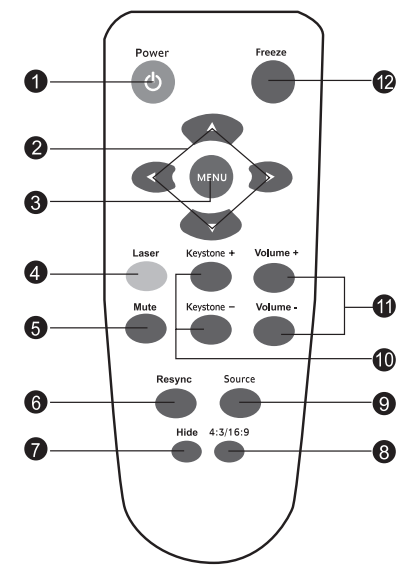

# <sup>:</sup> MANUEL DE L'UTILISATEUR

### Remplacement des piles

1. Tenir le verrou du couvercle et retirer celui-<br>ci.

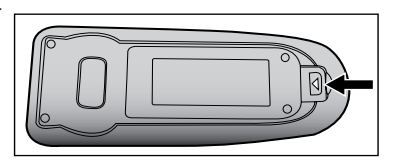

- 2. Insérez les deux piles AA en alignant correctement leurs bornes positives et négatives par rapport aux indications inscrites sur la télécommande.
- 3. Replacer le couvercle des piles dans la direction de la flèche en le poussant jusqu'au déclic.

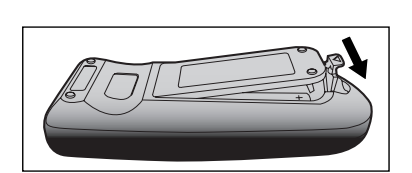

- *E Rangez la pile hors de porté des enfants. Il y a un danger de mort en cas d'ingurgitation accidentelle de la pile.*
- *Eau Ne rechargez pas la pile usagée et n'exposez pas la pile au feu ou à l'eau.*
- *Pilos les piles la pile usagée avec les ordures ménagères. Eliminez les piles* usagées conformément aux réglementations locales en viqueur.
- *Il y a danger d'explosion si une pile n'est pas remplacée correctement. Remplacer uniquement par le même type de pile que celui recommandé par .fabricant le*

### Utilisation de la Télécommande

Dirigez la télécommande en direction du capteur infrarouge distant et appuyez sur un bouton.

■ Faire fonctionner le projecteur par l'avant

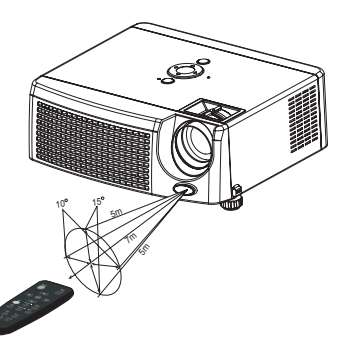

■ Faire fonctionner le projecteur par l'arrière

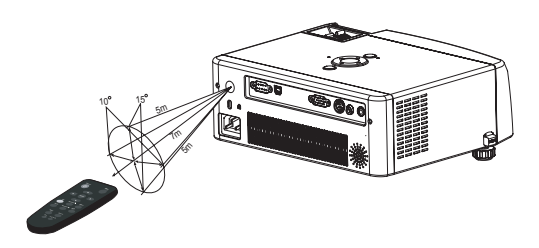

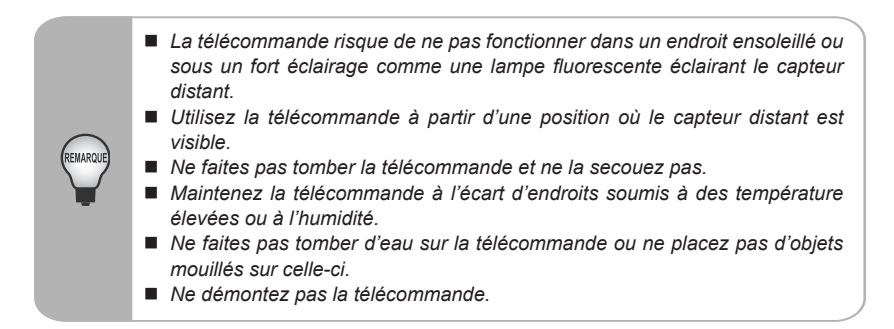

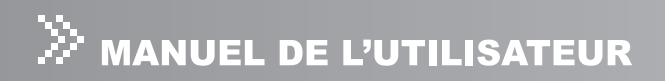

## Installation

### **Connecter le Projecteur**

- 
- 
- 
- **4** Câble S-Vidéo
- **O** Câble RS232 **G** Câble Vidéo Composite
- **a** Câble USB **a** Câble Audio
- **6** Câble VGA (D-Sub vers D-Sub) **C** Câble VGA (D-Sub) vers HDTV (RCA)

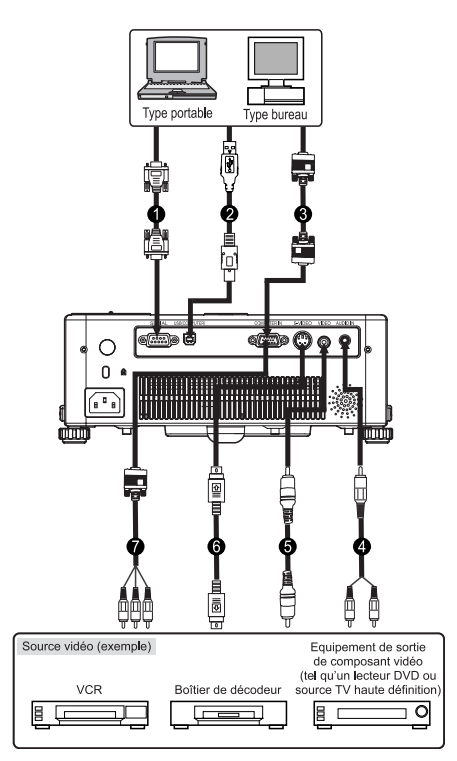

- Quand vous connectez un câble, les cordons d'alimentation du projecteur et de l'équipement externe doivent tous deux être débranchés de la prise  $d'$ *alimentation* CA.
- *La figure ci-dessus est un exemple de connexion. Cela ne signifie pas que l'ensemble de ces matériels peut ou doit être connecté simultanément.*
- Les câbles fournis avec le projecteur peuvent être différents de ceux indiqués *.actuelle livraison la sur basés sont fournis câbles Les .dessus-ci*

### **Allumer/Eteindre le Projecteur**

#### Allumer le projecteur:

- 1. Retirez le cache de l'objectif du projecteur.
- 2. Effectuez les connexions du cordon d'alimentation CA et du (des) câble(s) de signal du (des) périphérique(s).
- 3. Appuyez sur le bouton  $\mathcal O$  pour allumer le projecteur.
- 4. Allumez votre source (ordinateur, notebook, DVD, etc.). Le projecteur détectera automatiquement votre source.
	- **Lorsqu'un message de recherche apparaît à l'écran, assurez-vous que le(s)** câble(s) de signal approprié(s) est(sont) solidement connecté(s).
	- Le message du signal apparaîtra à l'écran lorsque la source est détectée.
	- **a** Si vous connectez simultanément plusieurs sources au projecteur, appuyez sur le bouton **Source**

#### **:Avertissement**

- $\blacksquare$  Retirez le cache de l'objectif avant d'allumer.
- **Ne regardez jamais dans l'objectif quand la lampe est allumée. Cela pourrait** vous blesser les yeux. Il est particulièrement important d'interdire aux enfants de regarder dans l'objectif.

#### **Eteindre le Projecteur:**

- 1. Appuyez sur le bouton  $\Phi$  pour éteindre la lampe du projecteur. Vous verrez le message "Eteindre? Pressez Marche" apparaît à l'écran.
- 2. Appuyez à nouveau sur le bouton  $\Phi$  pour confirmer.
- 3. Les ventilateurs de refroidissement continuent de fonctionner pour le cycle de refroidissement et le voyant (LED) de la lampe disparaît. Quand le voyant lumineux d'alimentation commence à clignoter, cela signifie que le projecteur est entré en mode veille.

Si vous désirez rallumer le projecteur, vous devez attendre jusqu'à ce que le projecteur ait terminé son cycle de refroidissement et qu'il soit entré en mode .veille

Une fois en mode Veille, appuyez simplement sur le bouton  $\mathfrak O$  pour redémarrer le projecteur.

- 4. Débranchez le cordon d'alimentation de la prise de courant et du projecteur.
- 5. N'allumez pas immédiatement le projecteur après une procédure d'extinction.

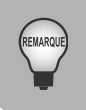

■ Veuillez patienter jusqu'à ce que le moteur du ventilateur et le voyant de la lampe s'éteignent avant de débrancher le cordon d'alimentation CA du *.projecteur*

# $\gg$  manuel de l'utilisateur

### Réglage de l'image projetée

#### Réglage de la hauteur du projecteur

Le projecteur est équipé d'un pied élévateur pour ajuster la hauteur de l'image.

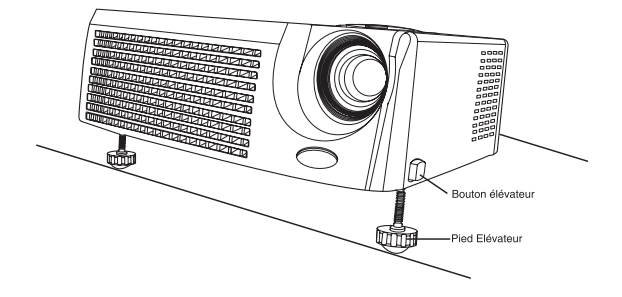

Pour élever l'image:

- 1. Appuyez le bouton élévateur.
- 2. Elevez l'image à l'angle de hauteur désiré, puis relâchez le bouton pour verrouiller le pied élévateur dans cette position.

Pour abaisser l'image:

- 1. Appuyez le bouton élévateur.
- 2. Abaissez l'image, puis relâchez le bouton afin de verrouiller le pied élévateur dans la position voulue.

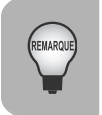

■ Pour éviter d'endommager le projecteur, assurez-vous que le pied élévateur est complètement rétracté avant de placer le projecteur dans sa mallette de *.transport*

#### Réglage du zoom et de la mise au point du projecteur

1. Faites la mise au point de l'image en tournant la bague de mise au point. Il est

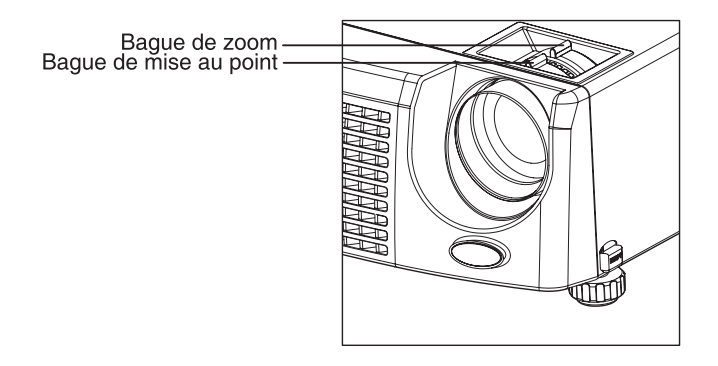

recommandé d'utiliser une image fixe pour faire la mise au point.

2. Ajustez l'image en tournant la bague de zoom. Tournez à droite pour réduire l'image. Tournez à gauche pour agrandir l'image.

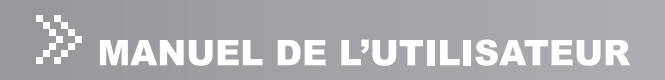

#### Réglage de la Taille de l'Image

Reportez-vous au schéma et au tableau ci-dessous pour déterminer la taille de l'écran et la distance de projection.

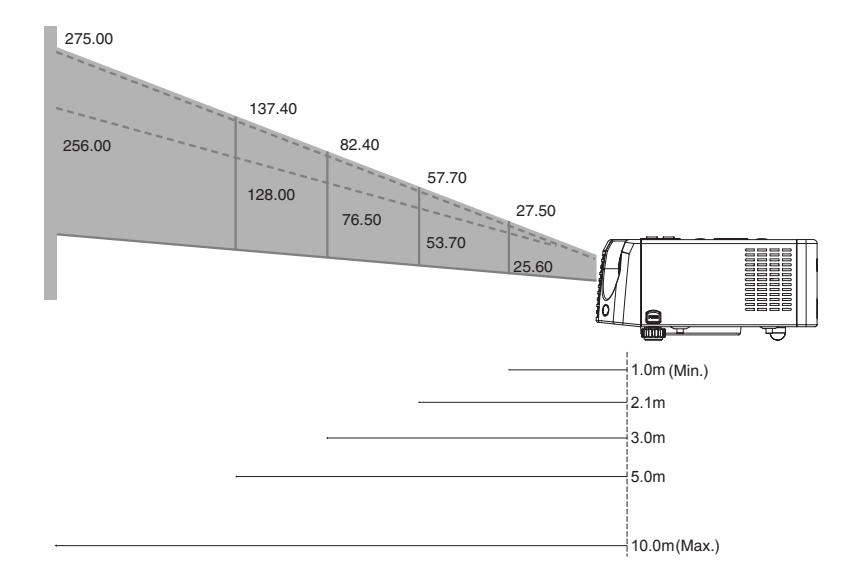

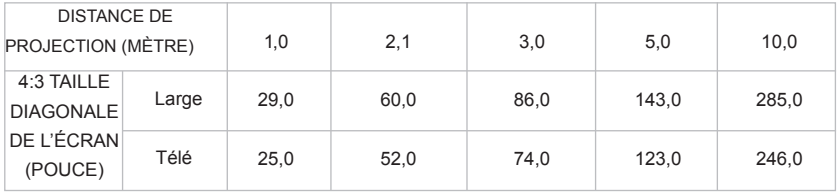

- *Placez le projecteur en position horizontale; les autres positions peuvent* entraîner une accumulation de chaleur interne et endommager le *.projecteur*
- Vérifiez que les trous de ventilation ne sont pas bouchés.
- *N'utilisez pas le projecteur dans un environnement enfumé. Des résidus de* fumée peuvent s'accumuler sur les composants sensibles.

## **Opération du Menu**

Le projecteur à des menus à l'écran (OSD) en plusieurs langues qui vous permettent d'ajuster l'image et de changer divers paramètres.

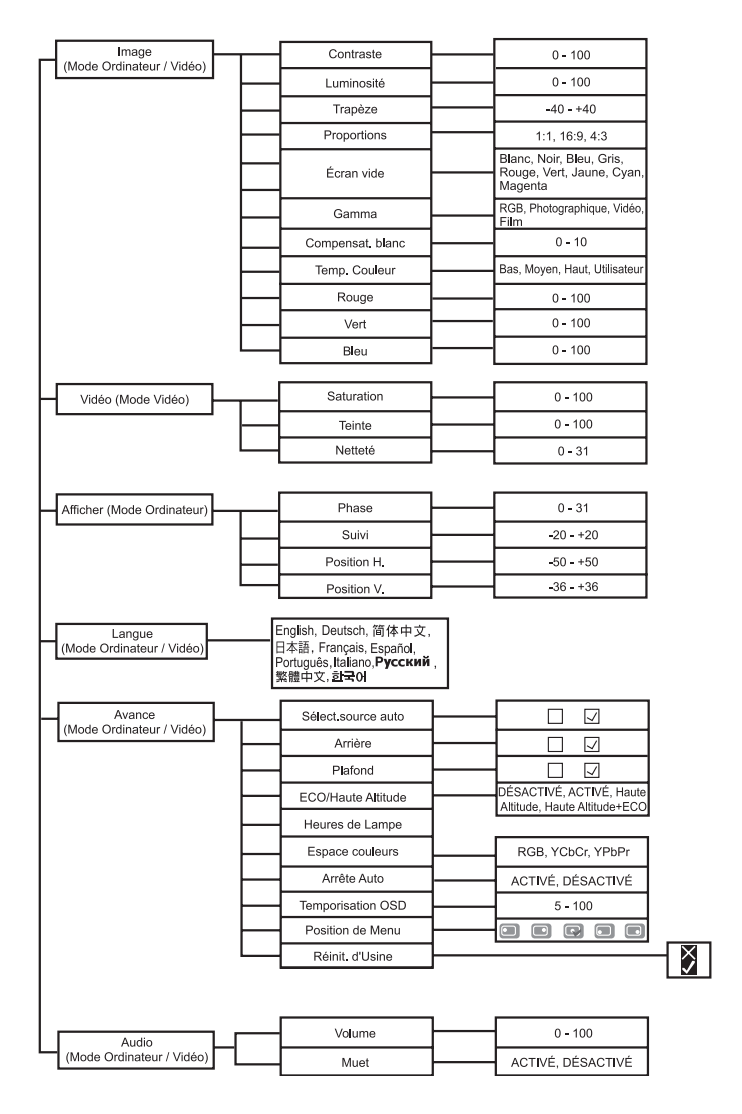

#### **Comment procéder**

- 1. Appuyez sur **Menu** pour ouvrir le menu OSD.
- 2. Quand l'OSD s'affiche, utilisez les boutons  $\blacktriangleleft$  /  $\blacktriangleright$  pour sélectionner une fonctionnalité dans le menu principal. Après avoir sélectionné la fonctionnalité désirée du menu principal, appuyez sur le bouton ▼ pour entrer dans le sous-<br>menu pour le paramétrage de la fonction.
- 3. Ajustez les paramètres avec les boutons  $\blacktriangleleft / \blacktriangleright$ .
- 4. Pour retourner au menu principal, actionnez le bouton  $\blacktriangle$ .
- 5. Pour quitter l'OSD, appuyez à nouveau sur **Menu**. Le menu OSD se fermera et le projecteur enregistrera automatiquement les nouveaux paramètres.
	- **E** Pour quitter l'OSD depuis le sous-menu, appuyez sur Enter.

### Image (Mode Ordinateur / Vidéo)

#### **Contraste**

Le contraste contrôle le degré de différence entre les parties les plus claires et les plus sombres de l'image. Le fait d'ajuster le contraste modifie la quantité de noir et de blanc dans l'image.

- Appuyez sur  $\triangleleft$  pour diminuer le contraste.
- $\bullet$  Appuyez sur  $\triangleright$  pour augmenter le contraste.

#### **Luminosité**

Ajuste la luminosité de l'image.

- $\bullet$  Appuyez sur  $\blacktriangleleft$  pour assombrir l'image.
- $\bullet$  Appuyez sur  $\triangleright$  pour éclaircir l'image.

#### **Trapèze**

Ajuste la déformation de l'image provoquée par l'inclinaison du projecteur.

#### **Proportions**

Utilisez cette fonction pour choisir la taille d'image désirée.

- 1:1: Garde l'image avec le rapport largeur-hauteur d'origine.
- $\bullet$  16:9: La source d'entrée sera mise à l'échelle pour s'adapter à la largeur de l'écran.
- 4:3: La source d'entrée sera mise à l'échelle pour s'adapter à l'écran de projection.

#### **vide Écran**

Vide temporairement l'écran, et sélectionne la couleur de l'écran quand cette fonction est active

#### **Gamma**

Sélectionne le mode Gamma

- RVB: Mode texte de l'ordinateur
- $\bullet$  Photographique: Mode photo d'ordinateur
- Vidéo: Mode vidéo courant
- $\bullet$  Film: Mode d'image vidéo sombre

#### **Compensat, blanc**

Le contrôle de compensation de blanc ajuste le niveau de compensation de blanc de la puce DMD. 0 représente le segment minimal, et 10 représente le segment maximum. Si vous préférez une image plus dure, réglez en direction du paramètre maximum. Pour une image plus douce et plus naturelle, réglez en direction du paramètre minimum.

#### **Temp. Couleur**

Ajuste la temperature de couleur. A une température de couleur plus élevée, l'écran semble plus froid: à une température de couleur plus faible. l'écran paraît plus chaud. Si vous sélectionnez "Utilisateur", "Rouge", "Vert" et "Bleu" peuvent être ajustés.

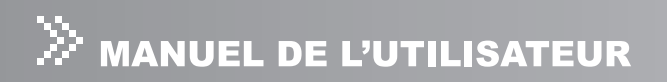

#### **Rouge**

Ajuste manuellement le rouge.

#### **Vert**

Ajuste manuellement le vert.

#### **Bleu**

Ajuste manuellement le bleu.

### Vidéo (Mode Vidéo)

#### **Saturation**

Ajuste une image vidéo depuis le noir et blanc à une couleur complètement .saturée

- $\bullet$  Appuyez sur  $\blacktriangleleft$  pour diminuer la quantité de couleur dans l'image.
- $\bullet$  Appuyez sur  $\triangleright$  pour augmenter la quantité de couleur dans l'image.

#### **Teinte**

Ajuste l'équilibre de couleurs du rouge et du vert.

- $\bullet$  Appuyez sur  $\blacktriangleleft$  pour augmenter la quantité de vert dans l'image.
- $\bullet$  Appuyez sur  $\triangleright$  pour augmenter la quantité de rouge dans l'image.

#### **Netteté**

Ajuste la netteté de l'image.

- $\bullet$  Appuyez sur  $\blacktriangleleft$  pour diminuer l'image.
- $\bullet$  Appuyez sur  $\triangleright$  pour augmenter l'image.

### **Affichage (Mode Ordinateur)**

#### **Phase**

"Phase" synchronise le signal d'affichage avec celui de la carte graphique. Si vous remarquez une image instable ou déphasée, utilisez la fonction phase pour la .corriger

#### **Suivi**

"Suivi" change la fréquence des données d'affichage pour qu'elles correspondent à la fréquence de la carte graphique de votre ordinateur. Si vous voyez apparaître une barre vacillante verticale, utilisez la fonction Suivi pour procéder au réglage.

#### **Position H. (Position horizontale)**

- $\bullet$  Appuyez sur  $\blacktriangleleft$  pour déplacer l'image à gauche.
- $\bullet$  Appuyez sur  $\triangleright$  pour déplacer l'image à droite.

#### **Position V. (Position verticale)**

- $\bullet$  Appuyez sur  $\blacktriangleleft$  pour déplacer l'image vers le bas.
- $\bullet$  Appuyez sur  $\triangleright$  pour déplacer l'image vers le haut.

### Langue (Mode Ordinateur / Vidéo)

Choisir le menu OSD multilingue. Utilisez  $\blacktriangle$  /  $\nabla$  pour sélectionner la langue désirée. Appuyez sur "Menu" pour finaliser la sélection.

### Avancé (Mode Ordinateur / Vidéo)

#### **Sélect.source auto**

Analyse automatiquement la source d'entrée. Appuyez sur "Menu" pour confirmer ou annuler la sélection

#### **Arrière**

L'image est inversée horizontalement. Appuyez sur "Menu" pour confirmer ou annuler la sélection.

#### **Plafond**

L'image est inversée verticalement. Appuyez sur "Menu" pour confirmer ou annuler la sélection

#### Mode **ECO**

Utilisez cette fonction pour diminuer la lumière de la lampe du projecteur, pour diminuer la consommation d'énergie et augmenter la durée de vie de la lampe.

#### **Lampe de Heures**

Affiche la durée de fonctionnement passée de la lampe (en heures).

#### **Espace Couleurs**

Sélectionne manuellement le type de signal.

- **e** RVB
- YCbCr
- YPhPr

#### **Auto Arrête**

Utilisez cette fonction pour éteindre automatiquement la lampe si le projecteur ne détecte pas de signal d'entrée pendant une période spécifiée (30 minutes).

#### **Exécution OSD**

La durée du menu OSD reste active (à état latent par seconde).

#### **Position de Menu**

Choisissez la position du menu à l'écran.

#### **Altitude Haute**

Le passage en mode Haute Altitude met les ventilateurs à pleine vitesse en continue pour permettre un refroidissement en haute altitude adapté du projecteur.

#### **Réinit.** d'Usine

Appuyez sur "Menu" pour entrer dans son menu. Utilisez  $\blacktriangleleft$  /  $\blacktriangleright$  pour choisir " $\blacktriangleleft$ " et appuyez sur "Menu" pour rétablir les paramètres d'affichage sur tous les menus aux paramètres par défaut d'usine.

### Audio (Mode Ordinateur / Vidéo)

#### **Volume**

- Appuyez sur  $\blacktriangleleft$  pour diminuer le volume.
- $\bullet$  Appuyez sur  $\triangleright$  pour augmenter le volume.

#### **Muet**

- Choisissez "ACTIVÉ" pour activer la fonction muet.
- Choisissez "DESACT" pour désactiver le mode silencieux.

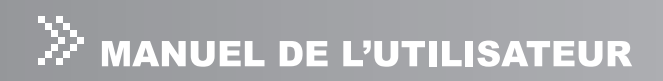

## Entretien

Le projecteur nécessite un entretien approprié. Maintenez l'objectif propre car la poussière, la saleté ou les taches seront projetées à l'écran et diminueront la qualité de l'image. Au cas où il serait nécessaire de remplacer une autre pièce, contactez votre vendeur ou un service de réparation qualifié. Lors du nettoyage de toute partie du projecteur, commencez toujours par éteindre et débrancher le projecteur.

#### **:Avertissement**

N'ouvrez jamais les caches du projeteur. Des voltages dangereux circulent à l'intérieur du projecteur pouvant provoquer des blessures graves. N'essayez pas de réparer ce produit par vous-même. Confiez toute réparation à un personnel qualifié.

### **Nettoyer l'objectif**

Essuyez doucement l'objectif avec un papier de nettoyage d'objectif. Ne touchez pas l'objectif à mains nues.

### Nettoyage du Boîtier du Projecteur

Essuvez doucement avec un tissu doux. Si de la saleté ou des taches ne peuvent être enlevées facilement, utilisez un tissu doux imbibé d'eau, ou d'eau et d'un détergent neutre, et essuyez avec un tissu doux et sec.

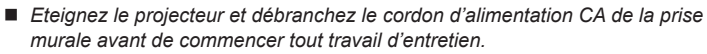

- Vérifiez que l'objectif est froid avant de nettover.
- *N'utilisez pas de détergents ou de produits chimiques autres que ceux mentionnés plus haut. N'utilisez pas de benzène ou de diluants.*
- *N'utilisez pas d'aérosols chimiques.*
- *Utilisez un tissu doux ou du papier pour objectif seulement.*

### Remplacer la Lampe

Les lampes du projecteur ont une durée de vie limitée. Remplacez la lampe quand:

- $\blacksquare$  L'image devient plus sombre et les teintes deviennent plus claires quand la lampe a été utilisée pendant une longue période.
- $\blacksquare$  L'indicateur lumineux de la lampe du projecteur devient ambre. Consultez la section "Messages d'indicateur lumineux" pour plus de détails.
	- *La lampe reste très chaude quand vous éteignez le projecteur avec le bouton d'alimentation. Si vous touchez la lampe, vous risquez de vous brûler les* doigts. Quand vous remplacez la lampe, attendez au moins 45 minutes pour *.refroidisse lampe la que*
	- $\blacksquare$  *Ne touchez jamais le verre de la lampe. La lampe pourrait exploser si vous* ne la manipulez pas correctement, comme par exemple si vous touchez le *verre* de la lampe.
	- $\blacksquare$  La durée de vie de la lampe peut varier d'une lampe à l'autre et en fonction *des conditions d'utilisation. Il n'v a pas de garantie de la même durée de vie* pour chaque lampe. Certaines lampes arrivent au bout de leur durée de vie *.similaires lampes autres'd que rapidement plus*
	- *die de dégradation dûe des vibrations un choc ou dégradation dûe* aux heures d'utilisation en arrivant en fin de vie. Le risque d'explosion peut varier en fonction de l'environnement ou des conditions dans lesquelles le *projecteur et la lampe sont utilisés*
	- *Portez des gants et des lunettes de protection quand vous installez ou que .lampe la retirez vous*
	- *Pes cycles marche-arrêt rapprochés endommageront la lampe et raccourciront* la durée de vie de la lampe. Attendez au moins 5 minutes pour éteindre le *.allumé avoir'l après projecteur*
	- *N'utilisez pas la lampe à proximité de papiers, de tissu, ou autres matériaux combustibles et ne la couvrez pas non plus avec de tels matériaux. Sinon cela .incendie un provoquer pourrait*
	- *N'utilisez pas la lampe dans une atmosphère contenant une substance inflammable telle que des diluants. Sinon cela pourrait provoquer un incendie*  $ou$  une explosion.
	- Ventilez complètement le lieu ou la chambre quand vous utilisez la lampe dans une atmosphère surchargée en oxygène (dans l'air). L'inhalation d'ozone peut entraîner des maux de tête, des nausées, des vertiges, etc.
	- *Du mercure inorganique est présent dans la lampe. Si la lampe éclate, le mercure se trouvant à l'intérieur de la lampe s'échappera du projecteur. Quittez* le lieu immédiatement si la lampe se brise quand vous l'utilisez et ventilez *le lieu pendant au moins 30 minutes afin d'éviter l'inhalation des vapeurs de mercure. Sinon cela pourrait être dangereux pour la santé de l'utilisateur.*

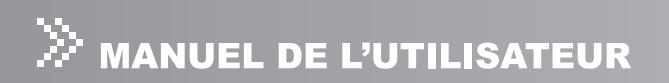

- 1. Eteignez le projecteur et débranchez le cordon d'alimentation CA.
- 2. Placez une protection (tissus) sous le projecteur. Mettez le projecteur à l'envers pour pouvoir accéder à la lampe.
- 3. Desserrez les vis du panneau d'accès et ouvrez le panneau.
- 4. Desserrez les vis situées au bas du kit de lampe.
- 5. Tenez la poignée de la lampe et tirez le kit de lampe hors du projecteur.
- 6. Remplacez par une lampe neuve.
- 7. Serrez les vis sur le bas de l'assemblage de la lampe.
- 8. Serrez les vis du couvercle de la lampe.

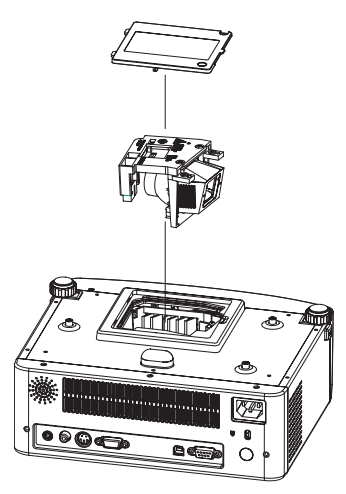

- *Eliminez la lampe usagée conformément aux réglementations locales.*
- Vérifiez que les vis sont correctement serrées. Des vis mal serrées peuvent *.accidents des ou blessures des entraîner*
- **E** *Etant donné que la lampe est faite en verre, ne faites pas tomber l'appareil et ne rayez pas le verre.*
- *Ne réutilisez pas une lampe usagée. Cela pourrait entraîner l'éclatement de* la lampe.
- Prenez soin d'éteindre le projecteur et de débrancher le cordon d'alimentation CA avant de remplacer la lampe.
- *N'utilisez pas le projecteur quand le cache de la lampe est retiré.*

## Spécifications

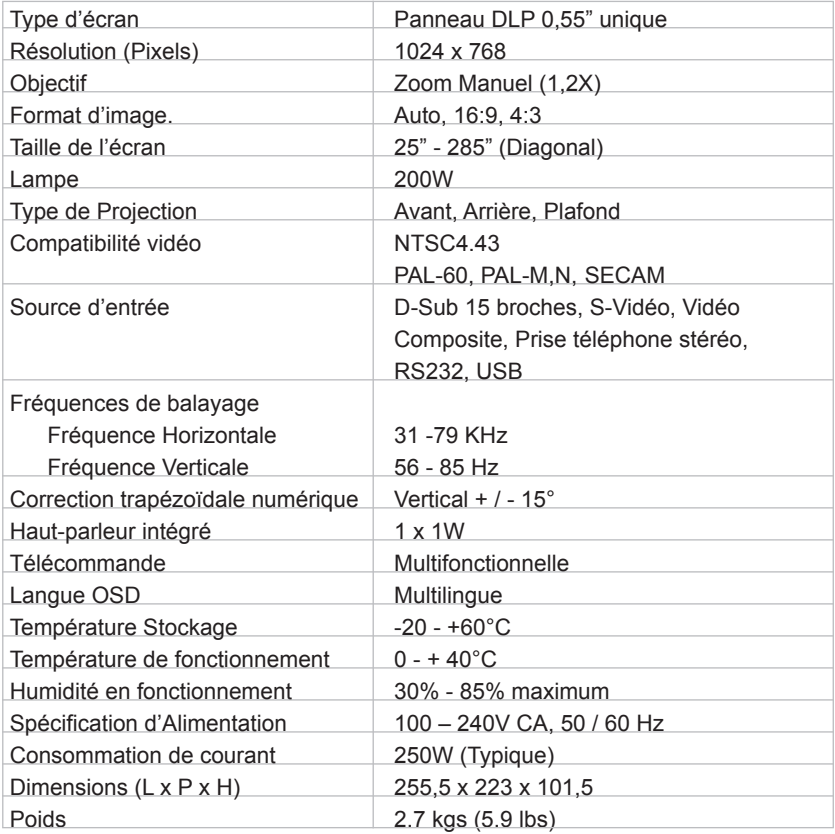

Remarque:La conception et les spécifications peuvent être modifiées sans .avertissement 

## Appendice

### **Messages d'Indicateur Lumineux**

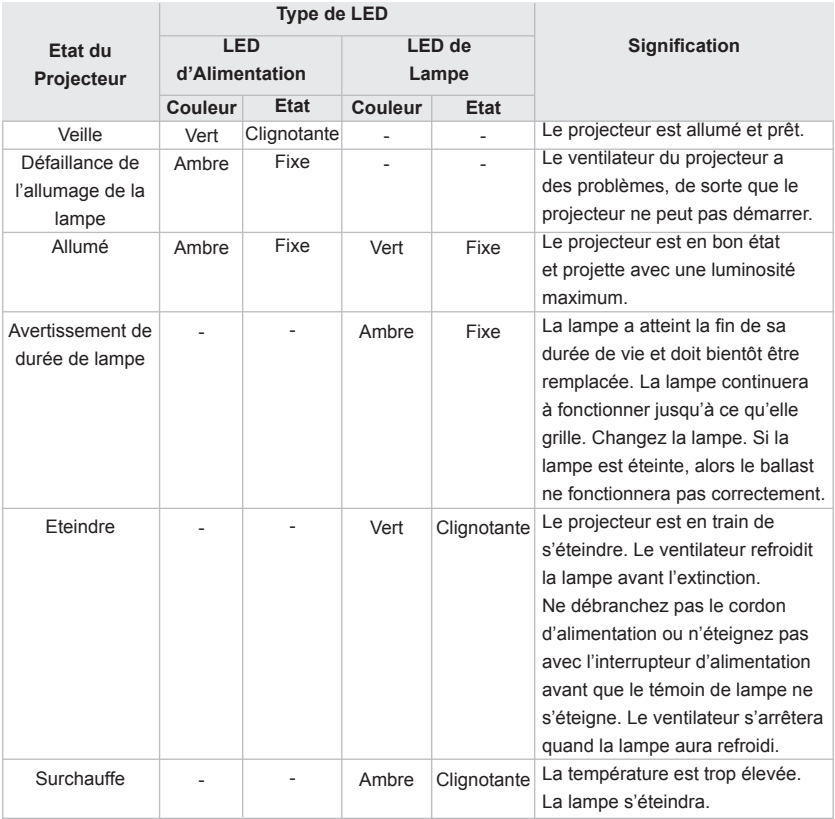

## Modes de Compatibilité

#### :Computer

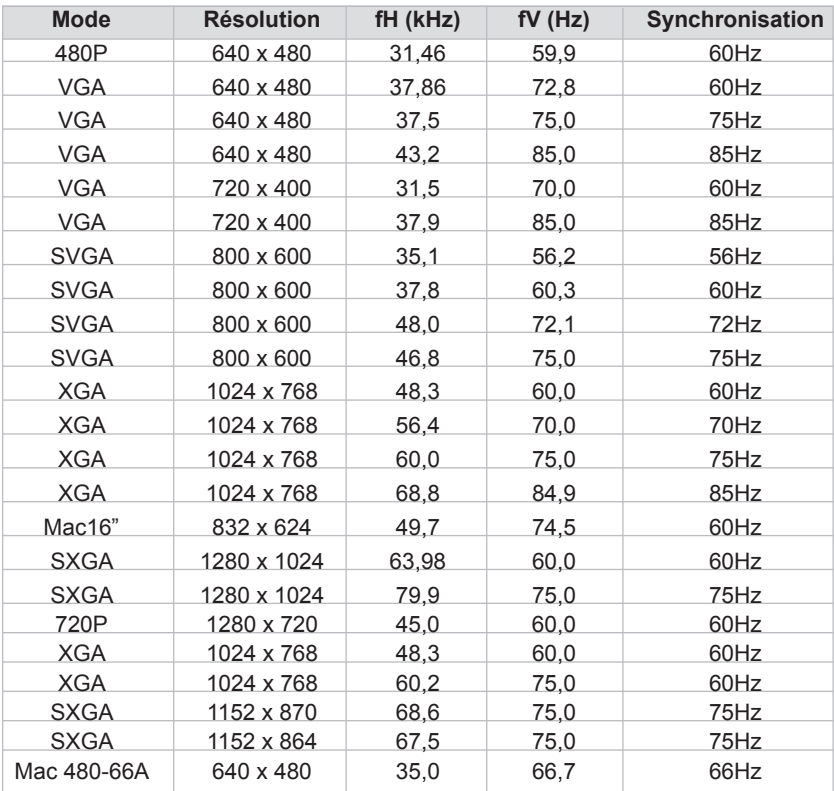

#### Vidéo:

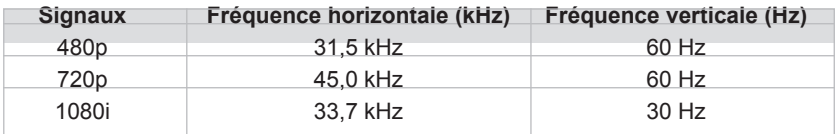

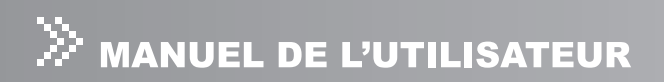

### Dépannage

Reportez-vous aux symptômes et mesures énumérés ci-dessous avant d'envoyer le projecteur pour le faire réparer. Si le problème persiste, contacter votre vendeur ou le service clientèle.

Veuillez consulter également "Messages d'Indicateur Lumineux".

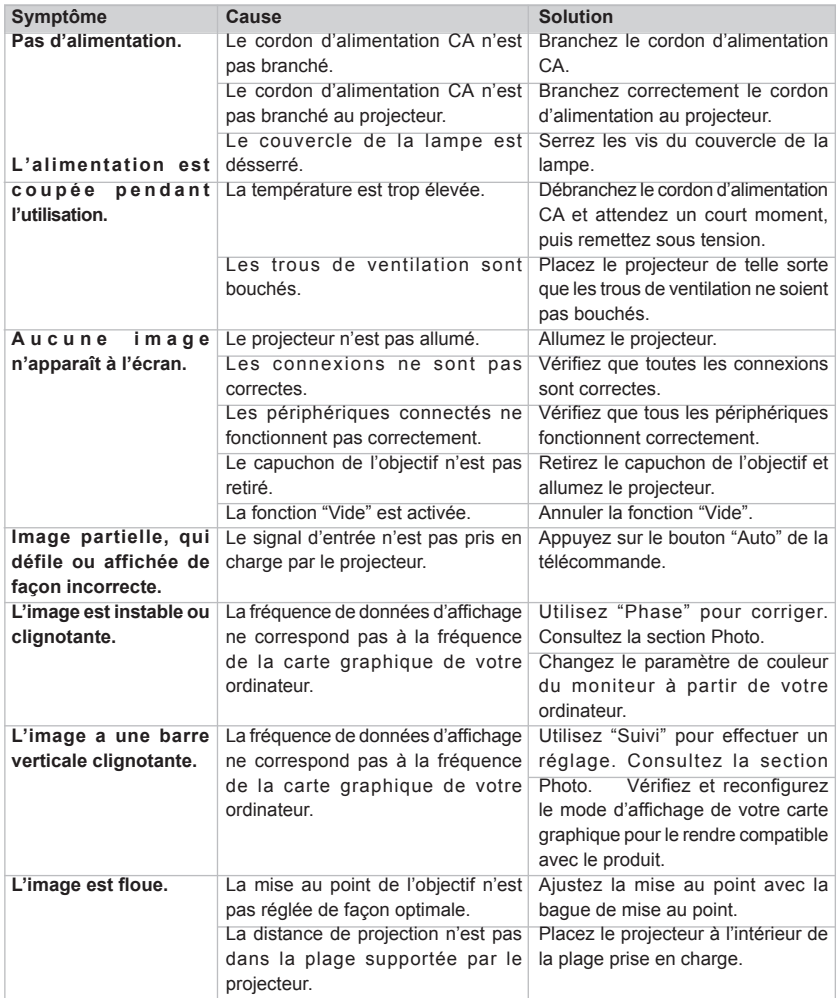

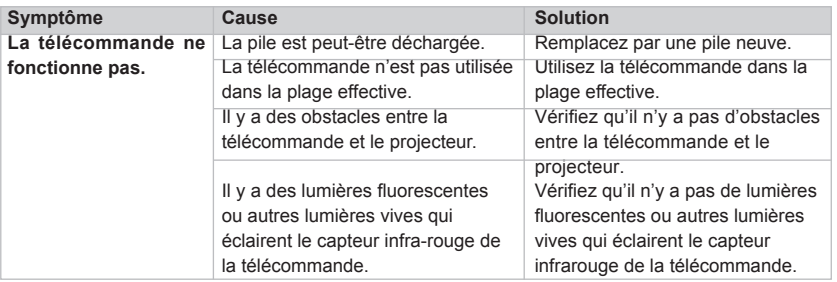

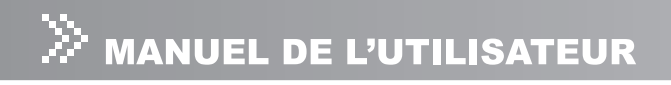

### **clientèle Service**

Pour toute assistance technique ou tout service après-vente, consultez le tableau cidessous ou contactez votre revendeur.

NOTE: Vous aurez besoin du numéro de série du produit.

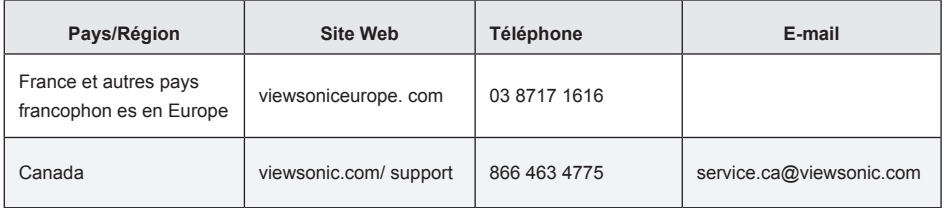

### Garantie Limitée PROJECTEUR VIEWSONIC<sup>®</sup>

#### Couverture de la garantie :

ViewSonic garantit que ses produits sont exempts de vices de fabrication ou de malfacon pendant toute la durée de la garantie. Si un produit présente un défaut matériel ou de malfacon pendant cette période. ViewSonic devra, à sa discrétion, réparer le produit ou le remplacer par un produit similaire. Le produit de remplacement ou les pièces détachées utilisées pour la réparation peuvent inclure des éléments recycls ou remis en état.

#### **Durée de la garantie :**

Pour l'Amérique du Nord et du Sud: 3 ans pour tous les composants à l'exception de l'ampoule, 3 ans pour la main d'œuvre, 1 an pour l'ampoule originale à partir de la date d'achat originale.

Pour l'Europe: 3 ans pour tous les composants à l'exception de l'ampoule, 3 ans pour la main d' ceuvre, 1 an pour l'ampoule originale à partir de la date d'achat originale.

Pour d'autres régions ou d'autres pays: Veuillez consulter votre revendeur régional ou le bureau ViewSonic régional pour obtenir les informations concernant la garantie.

Garantie de l'ampoule suiette aux termes et conditions, vérifications et approbations. Applicable uniquement à l'ampoule installée par le constructeur.

Toutes les ampoules accessoires achetées séparément sont garanties pendant 90 jours.

#### **Protection de la garantie :**

La présente garantie vaut uniquement pour le premier acquéreur.

#### **Exclusions de la garantie :**

- 1. Tout produit sur lequel le numéro de série a été effacé, modifié ou retiré.
- 2. Les dommages, détériorations ou dysfonctionnements dus à :
	- a. Un accident, une mauvaise utilisation, une négligence, un incendie, des dégât des eaux, la foudre ou toute autre catastrophe naturelle, ou résultant d'une modification non autorisée du produit ou de la non-observation des instructions fournies avec l'équipement.
	- b. Des réparations ou tentatives de réparation effectuées par du personnel non agréé par ViewSonic.
	- c. Tout dommage provoqué par le transport.
	- d. Un déplacement ou une installation non conforme du produit.
	- e. Toutes causes externes au produit, telles que des fluctuations électrique ou une panne de .courant
	- f. L'utilisation de fournitures ou de pièces qui ne correspondent pas aux spécifications .ViewSonic
	- q. L'usure normale
	- h. Toute autre cause qui ne peut pas être imputée à une défectuosité du produit.
- 3. Tout produit affichant un état connu comme "image brûlée" qui produit une image fixe affichée à l' écran pour une période prolongée.
- 4. Frais de service pour le retrait, l'installation et la configuration.

#### **: Assistance**

1. Pour obtenir des informations sur le service dans le cadre de la garantie, veuillez contacter le Support clientèle de ViewSonic (référez-vous à la page Support Clientèle). Vous devrez fournir le numéro de série de votre produit

- 2. Pour bénéficier du droit à la garantie, il vous sera nécessaire de fournir (a) le bon d'achat originale daté, (b) votre nom, (c) votre adresse, (d) la description du problème rencontré et (e) le numéro de série du produit.
- 3. Veuillez rapporter ou envover le matériel (frais de port payés) dans son emballage d'origine à votre centre de maintenance agréé par ViewSonic ou à ViewSonic.
- 4. Pour obtenir toute autre information complémentaire ou connaître les coordonnées du centre de maintenance ViewSonic le plus proche, contacter ViewSonic.

#### **Limitation des garanties implicites:**

Il n'existe aucune garantie, expresse ou implicite, qui s'étende au-delà des descriptions contenues dans le présent document, y compris la garantie implicite de commercialisation et d'adaptation a un usage particulier.

#### **Exclusion des dommages :**

La responsabilité de viewsonic se limite au coût de réparation ou de remplacement du produit. La sociéte viewsonic ne pourra pas être tenue responsable:

- 1. Des dommages causés à d'autres biens en raison d'un défaut du produit, les dommages résultant d'une gêne, de l'impossibilité d'utiliser le produit, d'un manque à gagner, d'une perte de temps, d'opportunités commerciales ou de clientèle, d'impact sur des relations commerciales ou toute autre nuisance commerciale, même si elle est notifiée de l'éventualité de tels dommages.
- 2. De tout dommage direct, indirect ou autre.
- 3. Toute réclamation effectuée auprès du client par un tiers.

#### **Effet de la loi des États :**

La présente garantie vous accorde des droits juridiques spécifiques, mais vous pouvez également iouir d'autres droits qui varient en fonction de la législation de chaque pays. Certains pays n' autorisent pas les limites sur les garanties implicites et/ou n'admettent pas l'exclusion de dommages intérêts directs ou indirects. De ce fait, les exclusions énoncées ci-dessus peuvent ne nas être applicables dans votre cas

#### **Ventes hors États-Unis et Canada:**

Pour plus d'informations concernant la garantie et les services proposés pour les produits ViewSonic vendus en dehors des États-Unis ou du Canada, veuillez contacter ViewSonic ou votre revendeur ViewSonic agré.

La période de garantie pour ce produit en Chine continentale (Hong Kong, Macao et Taiwan exclus) est sujette aux termes et conditions de la Carte de garantie d'entretien.

4.3: Projector Warranty **Department of the COVID-006-06** PRJ LW01 Rev. 1g 06-30-06

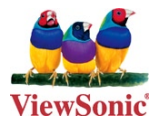